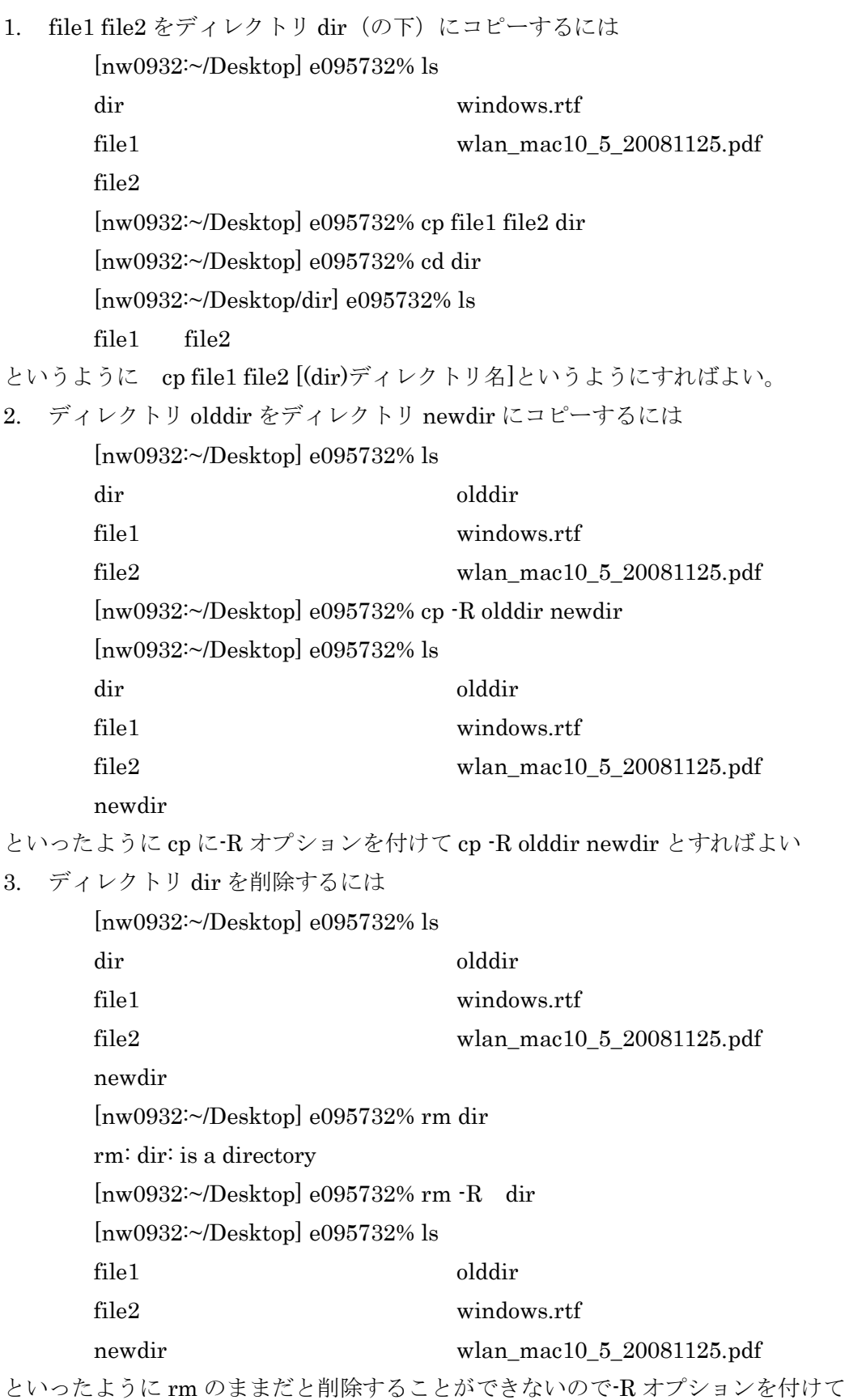

rm -R dir とすればよい。

4. file1 file2 をディレクトリ dir(の下)に移動するには

[nw0932:~/Desktop] e095732% ls

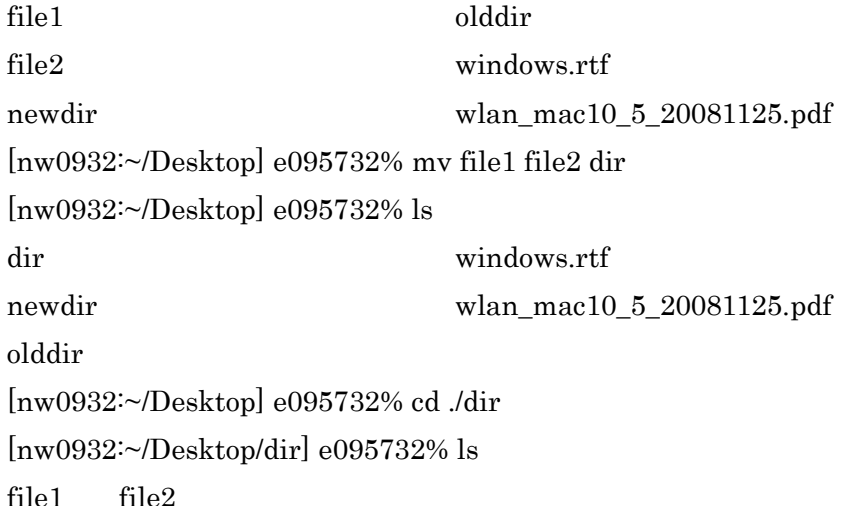

といったように、mv file1 file2 [ディレクトリ名]

- 5. バイナリファイル foo の内容を表示するには od コマンドを使用する。od コマンドはバイナリファイルの内容を 8 進数で表示す る。オプション-x をつけることによって、16 進数表示できる。
- 6. バイナリファイルを cat で表示させるのは、なぜ危険か? バイナリファイルの中に画面の制御コードが含まれていると 画面が乱れたり、キーボードからの入力を受け付けなくなることがあるため。
- 7. ls -l で表示させた一番左の表示が次の文字の時ファイルの型を説明しなさい.
	- 通常のファイル
	- d ディレクトリ
	- l シンボリックリンク
	- c キャラクタデバイス
	- b ブロックデバイス
	- s ソケット
	- p 名前付きパイプ
- 8. set-uid ビットとは何か
	- set-user-ID ビットの略。

モードのビット列の左から 5 番目の第 11 ビットにあたる。

これは、このファイルに格納されているプログラムを実行すると、このファイル の所有者のユーザ ID が実行プロセスの実行ユーザ ID にせっとされる。

この結果として、コマンドを実行したユーザの権限では無く、ファイルの所有者 の権限が有効になる。

9. set-gid ビットとは何か

set-group-ID ビットの略。

第 10 ビットにあたり、set-uid ビットをグループに 対象させたもの。このファイルに格納されている プログラムを実行するときに、このファイルのグループ ID が プロセスの実効グループ ID にセットされる。

10. sticky ビットとは何か

第 9 ビットに当たるビットのことを言う。

スティッキービットと呼ばれ、このビットが立っている

ファイルは、「ls -l] によるモード表示で

右端に「t」と表示される。

- 11. ファイル foo のモードを rw-r--r--にするコマンドを 8 進数指定する方法で書け [nw0932:~/Desktop/dir] e095732% ls -l foo -rwxrwxrwx 1 e095732 staff 8 7 14 15:45 foo [nw0932:~/Desktop/dir] e095732% chmod 644 foo [nw0932:~/Desktop/dir] e095732% ls -l foo -rw-r--r-- 1 e095732 staff 8 7 14 15:45 foo
- 12. ファイル foo のモードを rw-------にするコマンドを 8 進数指定する方法で書け [nw0932:~/Desktop/dir] e095732% ls -l foo -rw-r--r-- 1 e095732 staff 8 7 14 15:45 foo [nw0932:~/Desktop/dir] e095732% chmod 600 foo [nw0932:~/Desktop/dir] e095732% ls -l foo -rw------- 1 e095732 staff 8 7 14 15:45 foo
- 13. ファイル foo のモードを rwx------にするコマンドを 8 進数指定する方法で書け [nw0932:~/Desktop/dir] e095732% ls -l foo -rw------- 1 e095732 staff 8 7 14 15:45 foo [nw0932:~/Desktop/dir] e095732% chmod 700 foo [nw0932:~/Desktop/dir] e095732% ls -l foo -rwx------ 1 e095732 staff 8 7 14 15:45 foo 14. ファイル foo のモードを rwxr-xr-x にするコマンドを 8 進数指定する方法で書け

[nw0932:~/Desktop/dir] e095732% ls -l foo

-rwx------ 1 e095732 staff 8 7 14 15:45 foo

[nw0932:~/Desktop/dir] e095732% chmod 755 foo

[nw0932:~/Desktop/dir] e095732% ls -l foo

-rwxr-xr-x 1 e095732 staff 8 7 14 15:45 foo

15. マスクを表示するコマンドを書け

umask コマンドは、新しくファイルを作成する際に許可しないビットを 示すものである。普通、ファイルの新規作成時はファイルの 実行ビットは立てないので、umask が 022 ということは、 666 から 022 を引いた 644 というパーミッションで新規ファイルが 作られることになる。 umask が 002 なら 664 、 umask が 000 なら 666 となる

16. マスクが 000 のときの作られるファイルのモードは rw-rw-rw-,ディレクトリは, rwxrwxrwx である.

- 1. このとき,マスクを 022 にしたときの,新規ファイルと新規ディレクトリのモードは? 上で書いた様に、666 - 022 = 644 => rw-rw-rw- となる。
- 2. おなじく,マスクを 066 にしたときの,新規ファイルと新規ディレクトリのモードは? これも同様、666 - 066 = 600 => rw------- となる。

17. ファイルのオーナー(所有者)を変更するコマンドは? chown コマンドはファイル・ディレクトリの所有者(オーナー)、 所有グループを変更する。 所有者を変更できるのは root のみであるが、グループは ファイルのオーナーなら変更できる可能性がある (オーナーが複数のグループに属している必要がある)。 18. ファイルのグループを変更するコマンドは?

> chgrp コマンドは指定されたそれぞれのファイルのグループ所有権を 指定したグループに変更する。 その指定方法としてグループ名、数値でのグループ ID、 もしくは参照用のファイルを使うことができる。